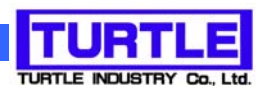

# TUSB-422I

### USB->RS422 変換ユニット(絶縁型)

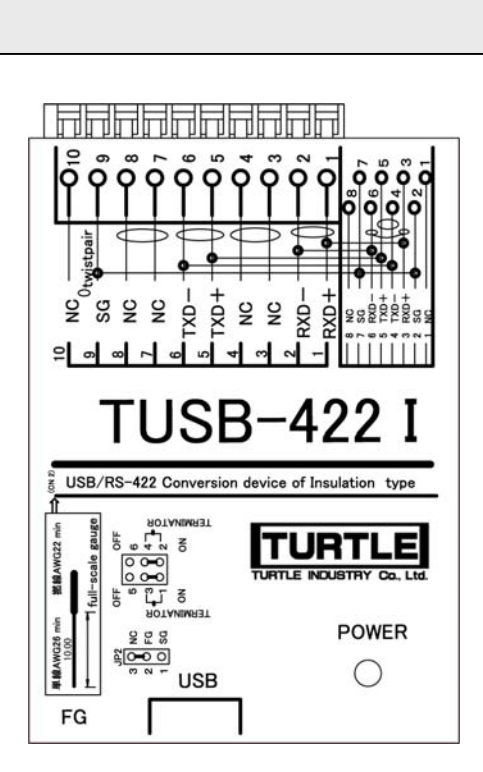

取扱説明書

<u>िक्त तीकतीकतीकतीकतीकतीकती ज</u>

本文中のマークについて(必ず始めにお読み下さい) この取扱説明書には、あなたや他の人々への危害や財産への損害を未然に防ぎ、本 製品を安全にお使いいただくために、守っていただきたい事項を示しています。 その表示と図記号の意味は次のようになっています。内容をよみ理解してから本文 をお読み下さい。 この表示を無視して、誤った取扱をすると、人が死亡 または重傷を負う可能性がある内容を示しています。 この表示を無視して、誤った取扱をすると、人が損害 を負う可能性が想定される内容および物的損害のみの 発生が想定される内容を示しています。

- ① 製品の仕様および取扱説明書の内容は予告なく変更することがあります。
- ② 本製品および本取扱説明書の一部または全部を無断転載することは禁じられています。
- 3 本取扱説明書の内容は万全を期して作成いたしましたが、万が一ご不審な事やお気づ きの事がございましたら、(株)タートル工業 サービス課までご連絡下さい。
- ④ 当社では、本製品の運用を理由とする損失、逸失利益等の請求につきましては、上記に 関わらずいかなる責任も負いかねますので、予めご了承下さい。
- ⑤ 本製品は、人命に関わる設備や機器、高度な信頼性を必要とする設備や機器などへの組 込や制御などへの使用は意図されておりません。これら設備や機器などに本装置を使用 され人身事故、財産損害などが生じても、当社はいかなる責任も負いかねます。
- ⑥ 本製品およびソフトウェアが外国為替及び外国貿易管理法の規定により戦略物資(又は 役務)に該当する場合には日本国外へ輸出する際に日本国政府の輸出許可が必要です。

©2004 Turtle Industry Co., Ltd. All rights reserved. 株式会社タートル工業の許可なく、本書の内容の複製、改変などを行うことはできません。

Microsoft, Windows, Windows NT, は、米国 Microsoft Corporation の米国およびその他の 国における登録商標または商標です。

その他、記載されている会社名、製品名は、各社の商標および登録商標です。

## 使用上の警告と注意

<警告 接続機器の電源を全て切断してから端子台への接続および取り外 しを行ってください。接続機器によっては感電の危険があります。 端子台のカバーを外したまま端子台に電圧を印加しないで下さ い。接続端子に触ると感電の危険があります。

<mark><</mark>注意 端子台に印加する電圧、電流は仕様に規定された値を守ってくだ さい。過熱による火災や漏電のおそれがあります。 端子台のカバーを外したまま端子台に電圧を印加しないで下さ い。接続端子に触ると感電の危険があります。 水や薬品のかかる可能性のある場所でご使用ならさないでくださ い。火災やその他の災害の原因となる可能性があります。 発火性ガスの存在するところでご使用なさらないでください。引火 により火災、爆発の可能性があります。 不安定な所には設置しないでください。落下によりけがをする恐れ があります。 煙や異臭の発生した時は直ちにご使用をおやめ下さい。USB ケーブ ルを取り外し、当社サービス課までご相談下さい。

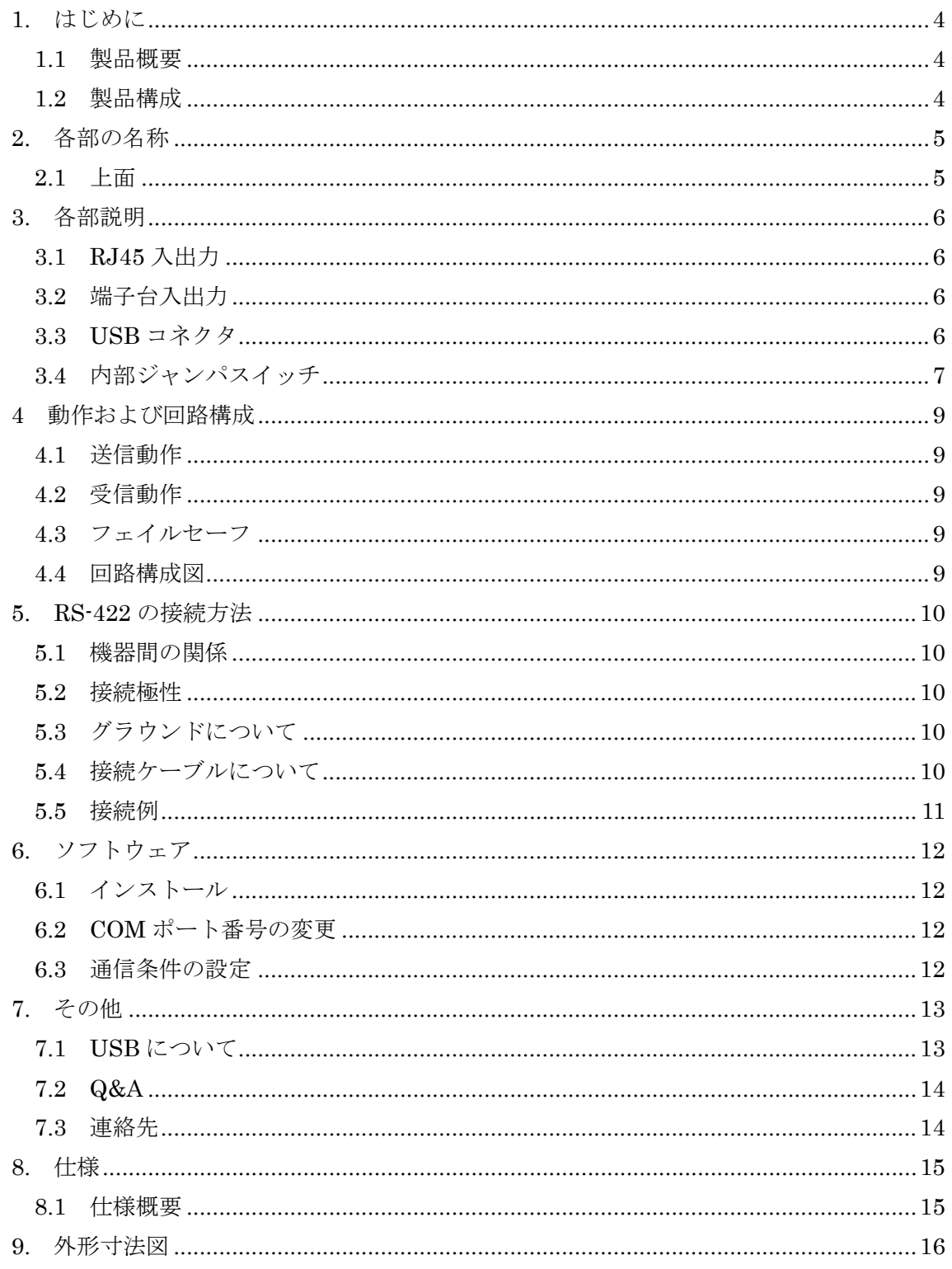

#### 1. はじめに

この度は、株式会社タートル工業製の TUSB-RS422I コンバータユニットをお買い求め いただき、誠にありがとうございます。

本書は、本製品の特徴、使用方法、取扱における注意事項、その他本製品に関する情報 など、本製品をご使用される上で必要な事項について記述されております。

本製品の使用には製品の性質上、若干の電子回路の知識を必要とします。誤った使用を すると本製品の破損だけでなく重大な事故が発生する事も考えられます。本書の内容をよ くご理解の上、正しくご使用下さる様お願いします。

#### 1.1 製品概要

本製品は、先進のインタフェースである USB( Universal Serial Bus)を使用したコンピ ュータインタフェースユニットです。Windows 搭載 PC の USB ポートに接続すると RS-422 の信号レベルで調歩同期式通信(非同期シリアル通信)を行う事が出来ます。COM ポ ートと RS-232C->RS-422 変換器などを利用した既存のシステムを本装置に置き換えて使 用することができます。

ドライバソフトウェアは Windows システム上で仮想 COM ポートとして働きますので簡 単に使用することが出来ます。

本変換器は USB インタフェースと 422 信号線とを電気的に絶縁しておりますので、電位 差のある機器に接続する場合やノイズの多い環境で威力を発揮します。

#### 1.2 製品構成

本製品には以下の物が含まれます。

- ① TUSB-422I 本体
- ② USB ケーブル(A-B 1m)
- ③ CD-ROM(ドライバ、マニュアル)
- ④ ドライバインストールマニュアル

不足品などがあれば、当社までご連絡下さい。

#### 2. 各部の名称

#### 2.1 上面

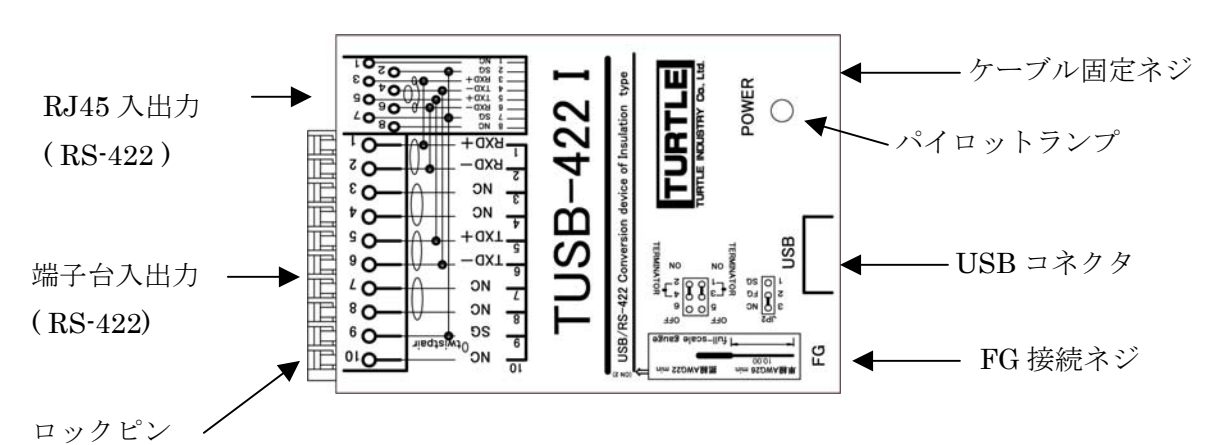

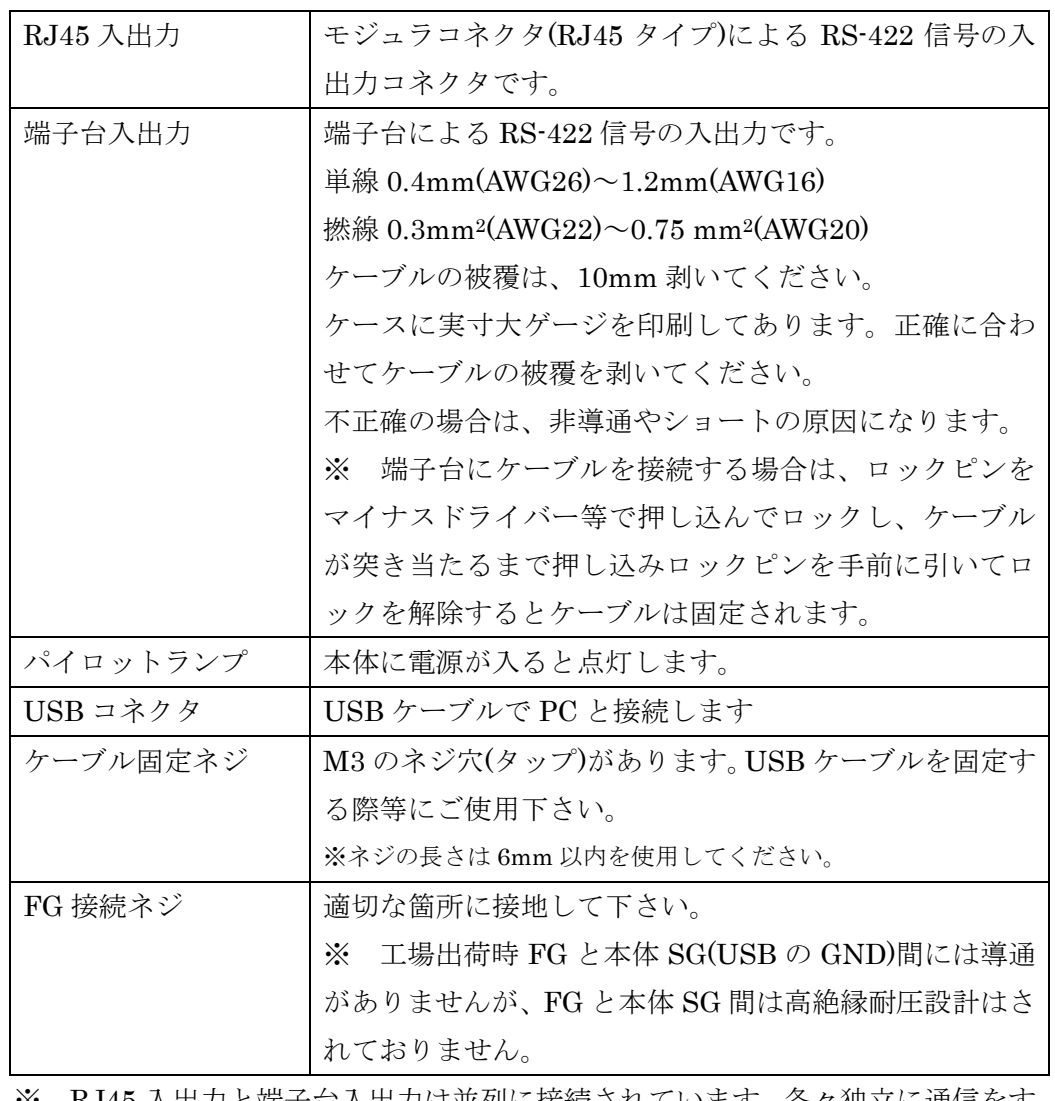

※ RJ45 入出力と端子台入出力は並列に接続されています。各々独立に通信をす る事は出来ません。

#### 3. 各部説明

#### 3.1 RJ45 入出力

RJ45 コネクタ用による RS-422 信号の入出力

ピン配列

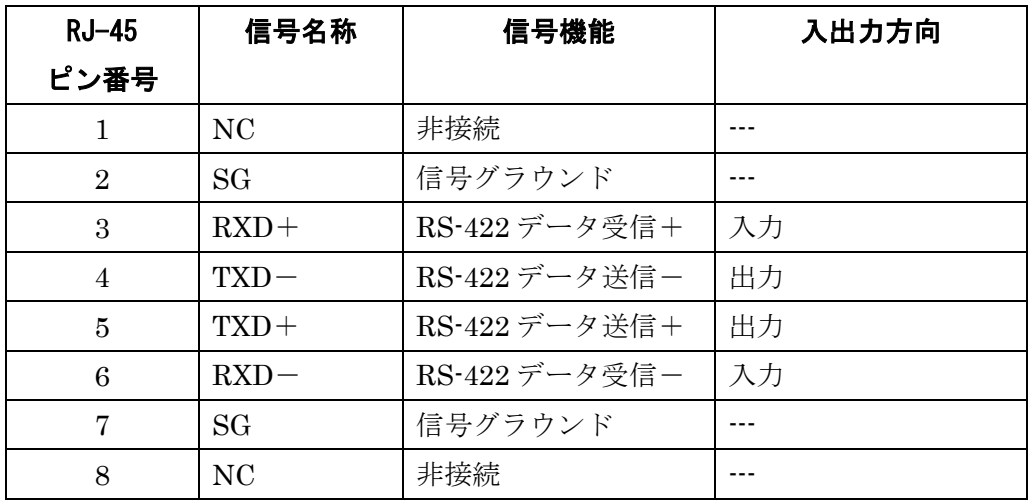

#### 3.2 端子台入出力

端子台による RS-422 信号入出力端子

端子配置

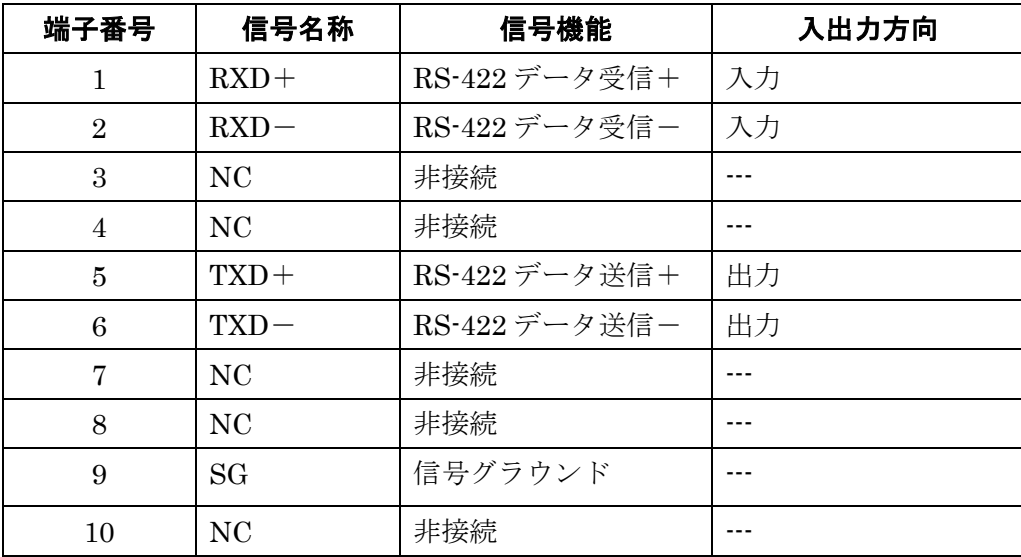

3.3 USB コネクタ

付属の USB ケーブルを使用して、ご利用されるコンピュータまたはハブに接続してくだ さい。

※ 初めて接続される時にはインストール作業が必用です。付属のインストールマニュア ルを参照してください。

3.4 内部ジャンパスイッチ

装置内部のジャンパプラグの差し替えにより次の設定を変更選択できます。

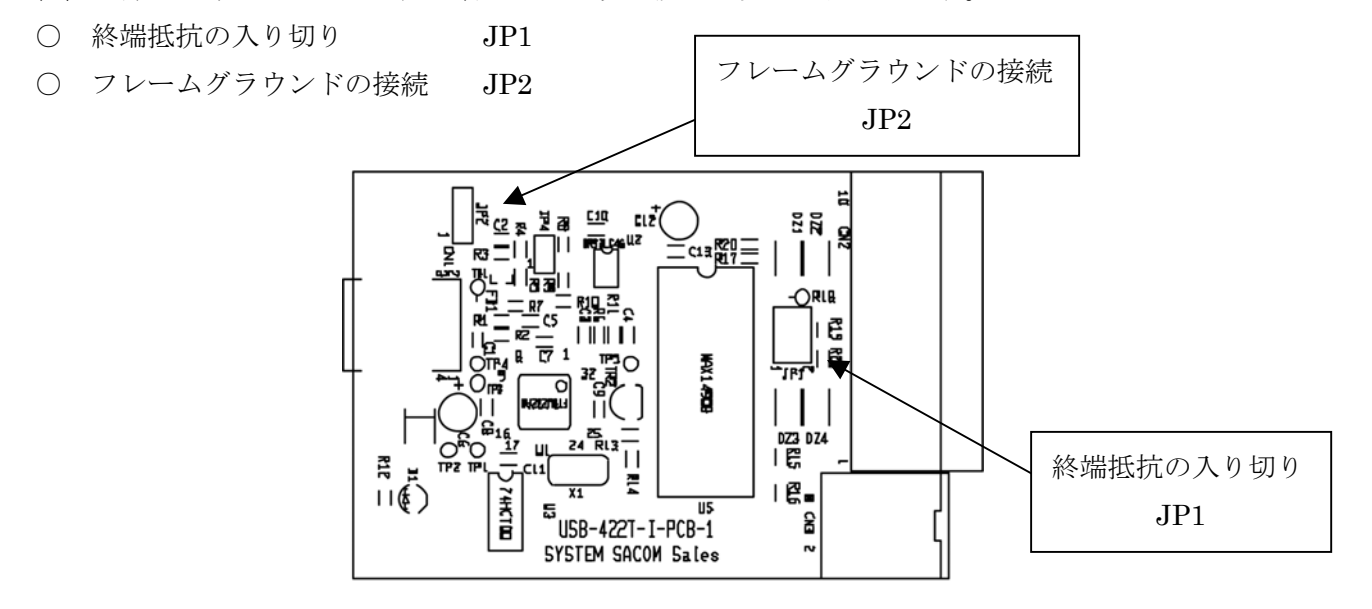

これらの設定を変更する作業はケースの天板を外して行います。ケース側面の 4 箇所の ねじをドライバーで取ると天板を外すことができます。USB ケーブルおよび端子台の接続 およびその他コネクタにより接続されているケーブルを外してください。ケーブルなどが 接続されたままで作業をしますと装置破損などの原因となります。

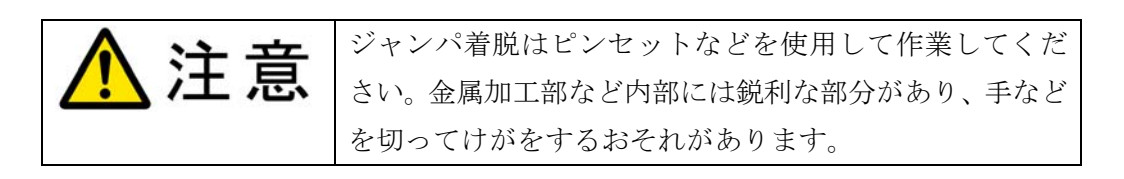

終端抵抗の入り切りについて

工場出荷時には入力に終端抵抗が接続されております。RS-422 線路途中(終端 以外)に接続する場合など終端抵抗が不要な場合は終端抵抗の接続を外します。

これに関わる JP1 の設定は以下のとおりです。

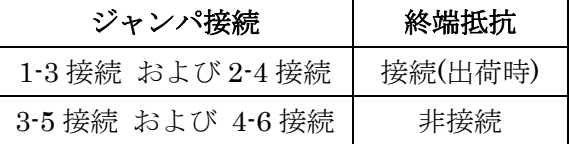

※ 終端抵抗の接続、非接続の切替は 2 つ同時に差し替えて下さい。

フレームグラウンドについて

 フレームグラウンド(FG)とシグナルグラウンド(SG)を内部で切り離す事がで きます。工場出荷時は非接続(切り)状態です。

これに関わる JP2 の設定は以下のとおりです。

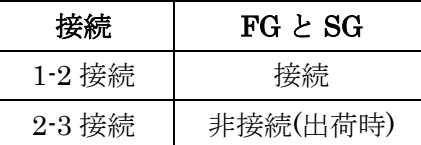

※ USB ケーブルのシールド(=USB コネクタのシールド)は、JP2 の接続・非 接続に関わらず USB コネクター内の SG に接続されています。

#### 4 動作および回路構成

RS-422インターフェースはディジタル信号を差動でやり取りする事により長距離でも信 頼性の高い通信を行う事が出来ます。本器では RS-422 を利用して調歩同期式通信を行う事 ができます

4.1 送信動作

TXD 送信ドライバおよび RTS 送信ドライバは常に送信状態にあり、常にデータ送信可能 な状態にあります。ソフトウェアよりデータの送信命令を受けると送信を開始します。

#### 4.2 受信動作

RXD および CTS 信号は常に受信状態です。

#### 4.3 フェイルセーフ

 バスラインがオープンの時に受信器はデータ無しの状態と判断するフェイルセーフ機能 を有しています。これは受信器の TRD+を 12kΩで 5V にプルアップ、TRD-を 12kΩでコ モングランドにプルダウンする事により実現されています。

#### 4.4 回路構成図

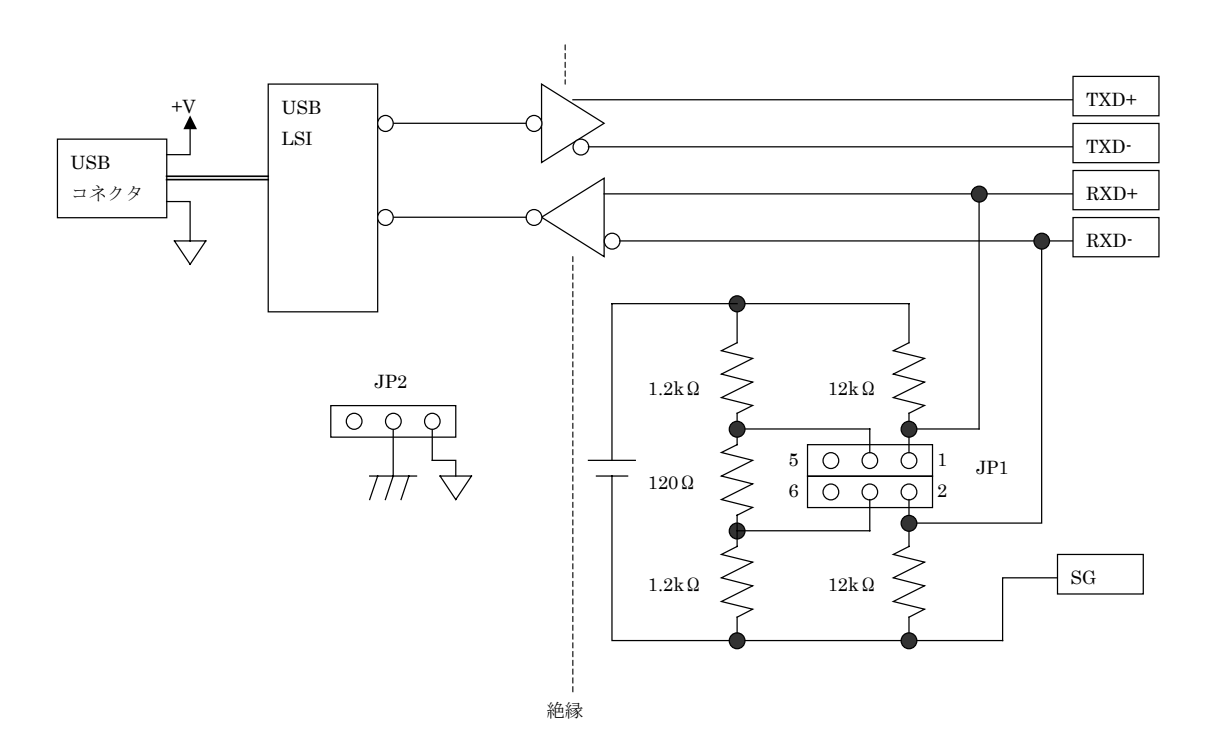

※ この図は内部動作説明で書かれたものです。内部回路がまったく図と同じではありま せん。

#### 5. RS-422 の接続方法

#### 5.1 機器間の関係

RS-422 では通常機器間を一対一で接続します。 通常接続の例

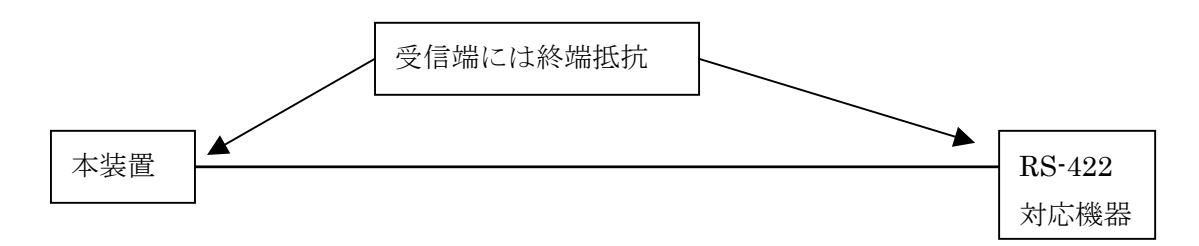

- ※ 終端抵抗は装置に内蔵されている事があります。本装置もそのようになっておりま す。
- ※ マルチドロップ形式で使用する場合は、出力ドライバイネーブルを RTS で適切に制 御するソフトウェアが必要です。アドレスおよび手順の制御を行うソフトウェアも必 要です。

#### 5.2 接続極性

本装置の RS-422 ラインの信号には[TXD+]および[TXD-]などと名称がついております。 この正、負表示は機器によって表現が異なります。[+][-]の他には[A][B]と表示されたりし ます。これを逆に接続すると正しく通信ができません。相手側の機器が[+][-]と表示してい る場合にはプラス同士、[A][B]と表示している場合にはプラスと A を接続してみてくださ い。それで通信できない場合には接続を逆にしてください。

#### 5.3 グラウンドについて

 シグナルグラウンド(SG)は必ず相手側の機器のグラウンドに接続してください。接続し ないと正しく通信できません。

#### 5.4 接続ケーブルについて

 信号線にはツイストペアケーブルを使用してください。長距離ではケーブルの特性によ る影響が増大しますので直流抵抗が極力小さいものを選択してください。通常のツイスト ペアケーブルの特性インピーダンスは 100Ω程度ですが、この値が極端に異なるケーブルの 使用は避けてください。

#### 5.5 接続例

本変換器の 422 インターフェース側の接続例を表します。

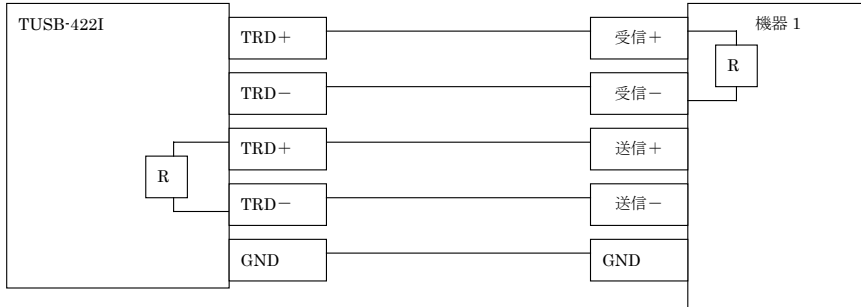

- ※ GND は必ず接続してください。
- ※ 機器側の信号表示は+、一ではない場合や逆の場合もあります。「接続ケーブルについ て」を参照してください。

#### 6. ソフトウェア

本装置に添付のドライバソフトウェアは Windows 98 Windows Me Windows 2000 および Windows XP 上で仮想 COM ポート(RS-232C 通信ポート)ドライバとして動作 します。仮想 COM ポートドライバは既存の COM ポートドライバと同様に動作します。 ですから COM ポートと RS-422 変換器を併用したアプリケーションでは COM ポート 番号の変更だけでそのまま本装置に置き換える事ができます。

- ※1 アプリケーション側の COM ポートが固定の場合はアプリケーション側の変更が必要 な場合があります。
- ※2 出力コントロールなどいままで機器の制御方式によっては設定やシステム構成の変 更が必要な場合があります。

#### 6.1 インストール

USB ケーブルを使用して初めてコンピュータに接続した時にはドライバのインス トール作業が必要です。USB ケーブルで接続すると自動的にドライバのインストール ウィザードが立ち上がりますので、添付ディスクの本装置のドライバを指定してくだ さい。

詳しくは別冊のインストールマニュアルを参照してください。

6.2 COM ポート番号の変更

 Windows システムのデバイスマネージャ中の「ポート」を開くと「USB Serial Port (COM X)」などという項目がありますからそのプロパティで設定を変更してください。 詳しくは別冊のインストールマニュアルを参照してください。

#### 6.3 通信条件の設定

 装置本体には通信条件を設定する箇所はございません。ご使用のアプリケーション の通信条件設定方法をご参照の上設定してください。

#### 7. その他

#### 7.1 USB について

USB とは Universal Serial Bus の頭文字の略で、新しいコンピュータのインターフェース バスです。インタフェースのコストが低く使い易い事などからパーソナルコンピュータを 中心に普及しました。USB1.1 の仕様では、1.5Mbps ロースピードデバイスおよび 12Mbps ハイスピードデバイスがあります。本ユニットでは 12Mbps ハイスピード仕様になってお ります。

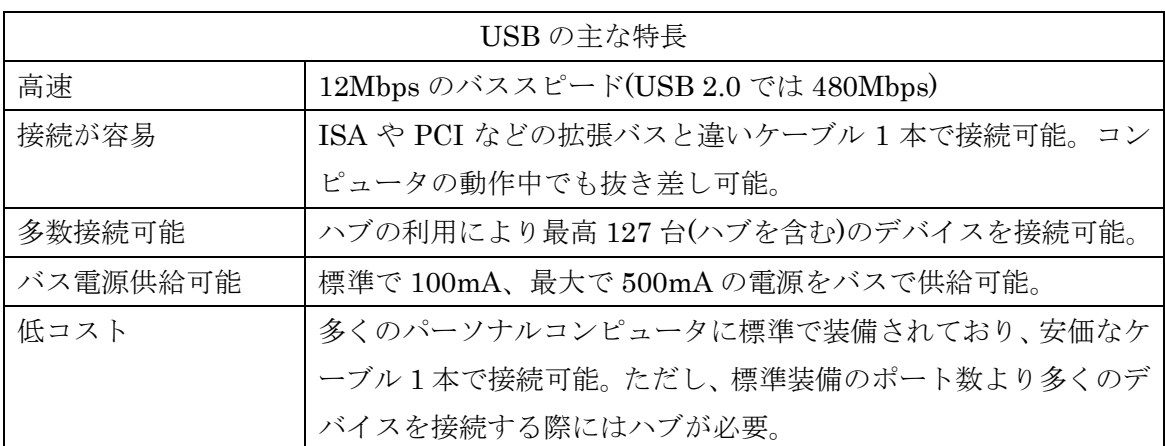

#### ハブについて

多数の USB を接続するにはハブデバイスが必要です。ハブは 1 本の USB 線(上流側)を複 数の USB 線(下流側)に分岐します。ハブにはバスパワードハブとセルフパワードハブがあ り、前者は上流側の電源により動作しますが、後者は外部電源により動作します。ホスト のポートからは標準で 100mA、最大 500mA の電流を供給する事が出来ます。バスパワー ドハブでは通常 100mA 未満の電流を消費するため、このハブに接続されたデバイスはバス から 500mA を供給される事は出来ません。100mA 以上の電流を消費するデバイスをバス パワードハブに接続する場合には注意が必要です。

#### ケーブルについて

USB ケーブルは A タイプと B タイプに分かれます。ホストのポートは A タイプ、デバイ ス側は B タイプとなっており、誤挿入が起こらない仕様になっております。

#### 転送速度について

USB の転送速度はきわめて高速ですが、接続されたデバイスの単位時間当たりのデータ転 送量総合計が最高転送量を超える事はありません。あるデバイスで大量のデータ転送を行 うと他のデバイスの転送速度に影響の出る可能性があります。

#### 7.2 Q&A

- Q1) 通信出来ません
- A1) 次の点についてご確認下さい
	- ① ドライバは正しくインストールされていますか。 → 正しくインストールされており、正しく認識されていればコンピュータシス テムのデバイスマネージャのポート内に本装置の情報が表示されています。
	- ② 各種通信条件は正しく設定されていますか。 → アプリケーションで通信速度など通信条件を正しく設定してください。
	- ③ COM ポートの番号は正しいですか。 → デバイスマネージャで設定した COM ポート番号とアプリケーションで設定 した COM ポート番号が一致しないと正しく通信できません。
	- ④ RS-422 の極性は正しいですか。 → RS-422 線の極性の表現が機器によって異なる事があります。反転して試して
	- ください。
- Q2) 文字化けします
- A2) 次の点についてご確認下さい
	- ① 各種通信条件は正しく設定されていますか。 → アプリケーションで通信速度など通信条件を正しく設定してください。
	- ② RS-422 側のシグナルグラウンドは正しく接続されていますか。

#### 7.3 連絡先

#### 株式会社タートル工業

サービス課

〒300-0842

茨城県土浦市西根南 1-12-4

FAX 029-843-2024

ホームページ http://www.turtle-ind.co.jp

メール info@turtle-ind.co.jp

#### 8. 仕様

#### 8.1 仕様概要

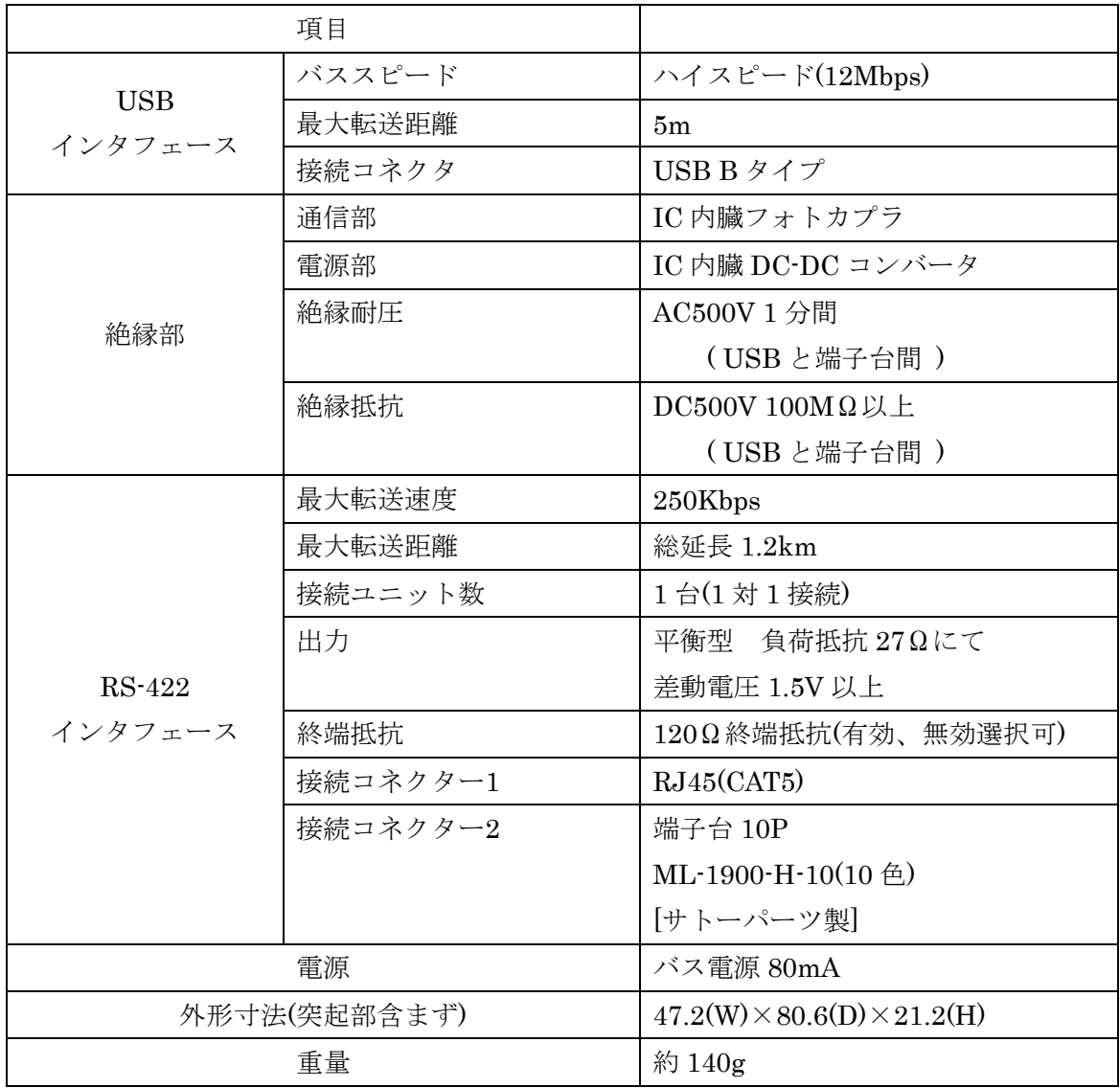

#### 9. 外形寸法図

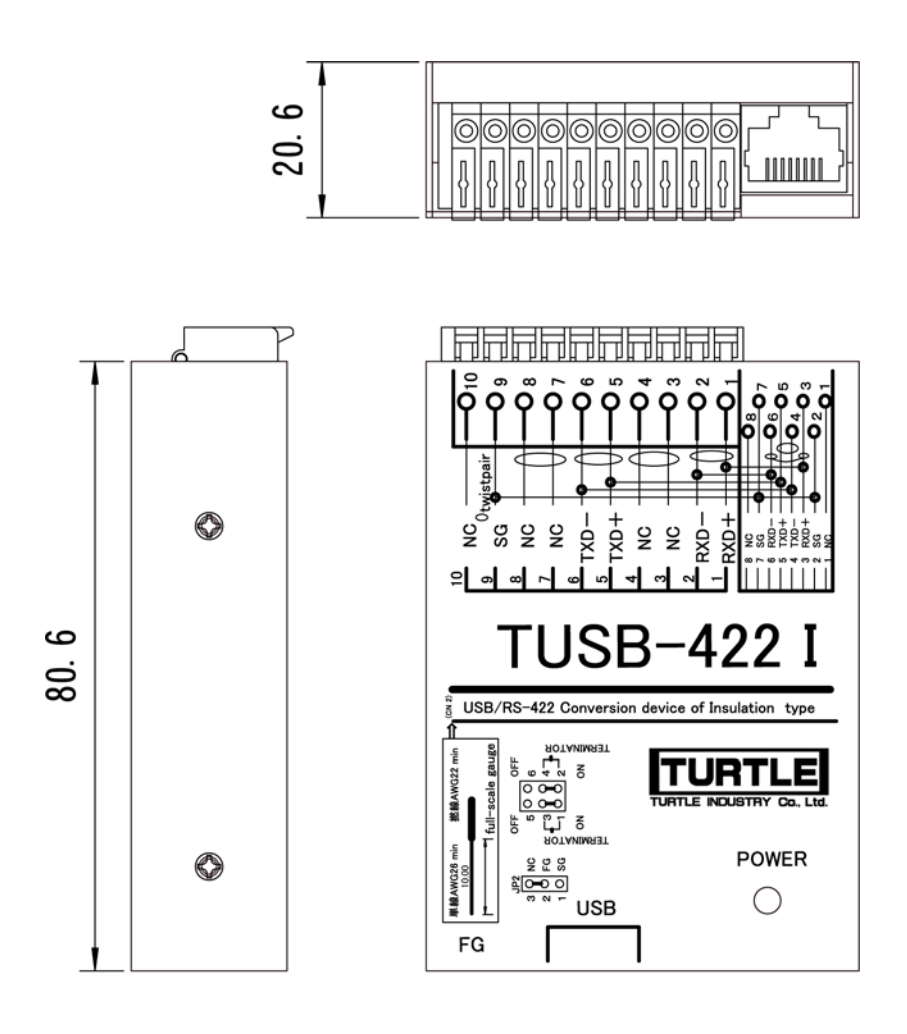

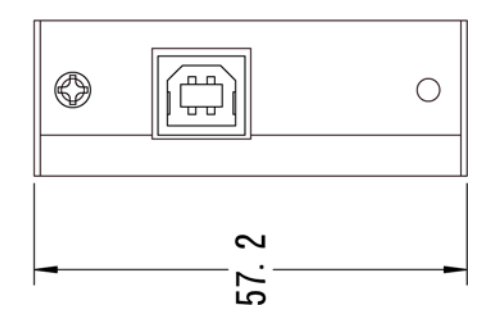

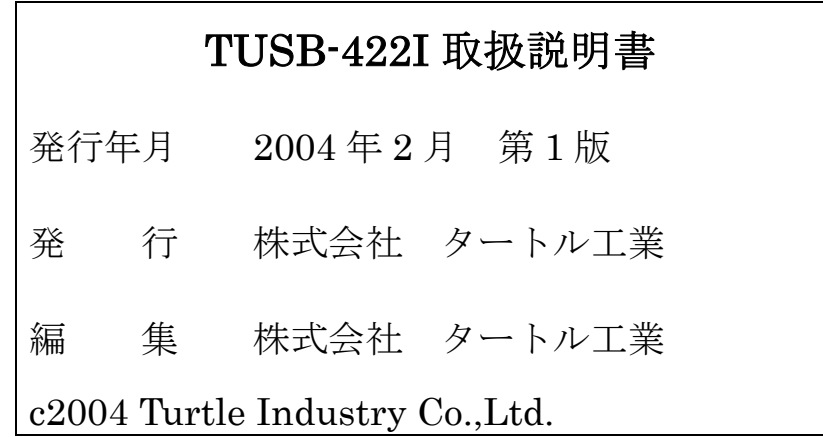